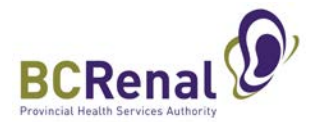

## **How to Join Education Session by Teleconference**

**Key point:** You will be able to hear us, but not see us or the presenters or slides.

## **Steps:**

- 1. Call into the meeting using the toll-free telephone number on the meeting confirmation email.
- 2. Once connected, punch in your meeting ID (webinar ID) and participant ID (password). The following numbers are examples only. The confirmation email will provide the numbers you will need to use.

Meeting ID: XXX XXXX XXXX *(\*meeting ID is on your meeting invitation)* Password: XXXXXX *(\*password ID is on your meeting invitation)*

 Can't join by computer or mobile device? Join by telephone: 1855 XXX XXXX (Toll-free) *(\*number is on your meeting invitation)*